--------------

- A. L'istruttore della pratica esegue le fasi istruttorie.
	- Inserimento dei referenti
	- Inserimento del testo
	- Inserimento degli eventuali allegati
	- Inserimento dii dati di amministrazione trasparente (dove necessari)
	- Inserimento della proposta d'impegno/accertamento (dove necessaria)
	- Inserimento degli eventuali dati aggiuntivi (di ricerca opzionali)
	- Valorizzazione dei campi di scelta (impegno sì/no; appalti sì/no, benefici sì/no)

Dopo il completamento delle fasi precedentemente indicate da parte dell'istruttore, la pratica viene automaticamente visualizzata sulla scrivania elettronica della PO.

- B. La Posizione organizzativa
	- Verifica i dati immessi, se ritiene che vadano effettuate delle modifiche, può restituire la pratica all'istruttore, che la vedrà ricomparire automaticamente sulla propria scrivania elettronica.

oppure

Se la verifica è positiva, firma digitalmente la stampa prodotta automaticamente

Completata la fase di verifica e firma digitale da parte della P.O., la pratica viene automaticamente visualizzata sulla scrivania elettronica del dirigente.

- C. Il dirigente
	- Verifica i dati immessi, se ritiene che vadano effettuate delle modifiche, può restituire la pratica all'istruttore, che la vedrà ricomparire automaticamente sulla propria scrivania elettronica.
		- oppure
	- Se la verifica è positiva, firma digitalmente la stampa prodotta automaticamente

Completata la fase di verifica e firma digitale da parte del Dirigente, la pratica può seguire due diverse direzioni:

1. Se è una determinazione di impegno di spesa, completata la fase di firma del provvedimento da parte del Dirigente, la pratica viene automaticamente visualizzata sulla scrivania elettronica del responsabile del Servizio di programmazione economico finanziaria (vai alla lettera D)

2. Se è una determinazione senza impegno di spesa, completata la fase di firma del provvedimento da parte del Dirigente, la pratica viene automaticamente numerata dal Sistema e successivamente visualizzata sulla scrivania elettronica del Servizio Affari generali e controlli interni, per la pubblicazione all'Albo pretorio (vai alla lettera H e seguenti)

- D. Il responsabile del Servizio di programmazione economico finanziaria
	- Assegna la pratica all'istruttore del Servizio di programmazione economico finanziaria
- E. L'istruttore contabile
	- Verifica i dati immessi
	- Contabilizza la proposta d'impegno
- F. Il responsabile del Servizio di programmazione economico finanziaria
	- Verifica i dati immessi

Se l'esito della verifica è positivo, completata la fase di verifica da parte del responsabile del Servizio di programmazione economico finanziaria, la pratica viene automaticamente visualizzata sulla scrivania elettronica del dirigente del Settore finanziario.

Se l'esito della verifica è negativo, il responsabile del Servizio di programmazione economico finanziaria la restituisce all'ufficio proponente per le modifiche.

- G. Il Dirigente del Settore finanziario
	- Firma di certificato d'impegno prodotto automaticamente digitalmente (se ritiene che vadano apportate delle modifiche, può restituire la pratica all'ufficio proponente per le modifiche).

Completata la fase di firma del provvedimento da parte del Dirigente del Settore finanziario, la pratica viene automaticamente visualizzata sulla scrivania elettronica del Servizio Affari generali e controlli interni, per la pubblicazione all'Albo pretorio.

- H. Il provvedimento viene automaticamente numerato dal Sistema.
- I. Il Servizio Affari generali e controlli interni procede alla pubblicazione sull'Albo pretorio
	- Il provvedimento è pubblicato all'Albo pretorio.
- J. Notifica di procedimento concluso
	- Al dirigente, alla P.O. e all'istruttore / minutante del Settore proponente, viene inviata automaticamente una notifica di conclusione del procedimento.

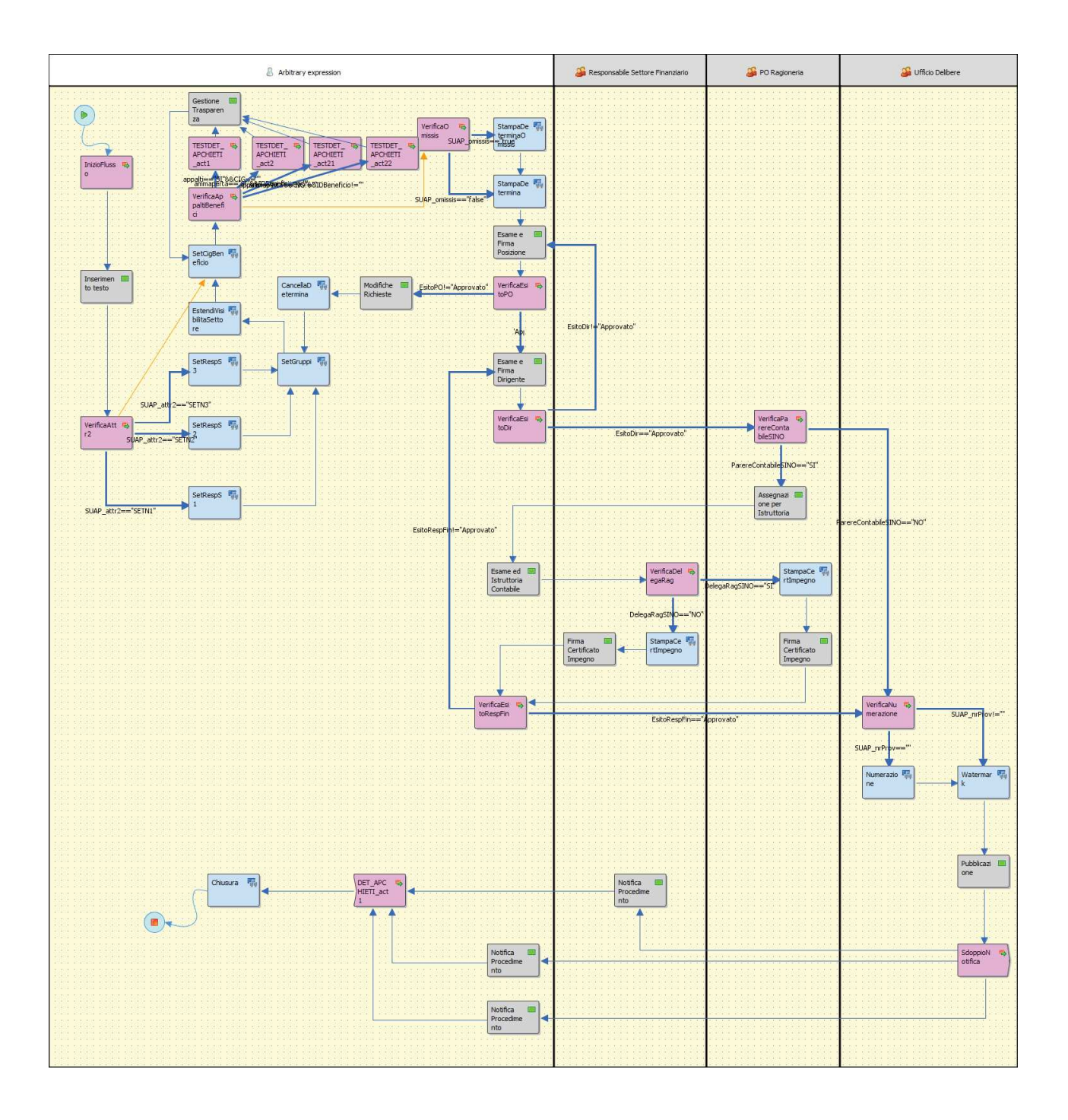